# Instrukcja obsługi

# **Zamki szyfrowe ZS40 / ZS41 / ZS42 / ZS43**

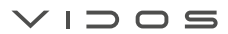

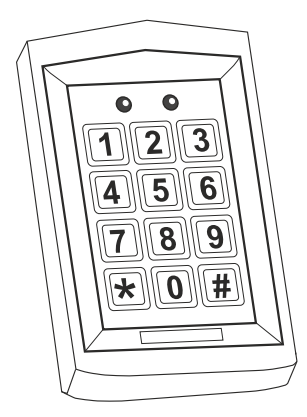

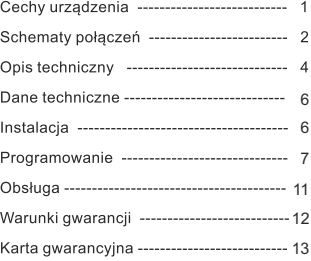

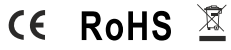

# Cechy urzadzenia

Jednostrefowy zamek szyfrowy z wbudowanym czytnikiem zbliżeniowym.

Urządzenia posiadają wbudowany czytnik RFID pracujący w standardzie UNIQUE 125kHz. Pojemność pamieci to 2000 użytkowników i kart. Czytnik zbliżeniowy współpracuje ze wszystkimi tagami pracującymi w częstotliwości 125kHz

Zamki szyfrowy są kontrolerami autonomicznymi jednak posiadają wejście i wyjście w standardzie WIEGAND 26 dlatego doskonale nadają się do wykorzystania jako manipulator w zintegrowanym systemie kontroli dostępu.

Urządzenie obsługuje jedną strefę i umożliwia zaprogramowanie jednego z trzech sposobów otwierania wejścia:

- Tylko za pomocą karty
- Za pomocą karty lub kodu PIN
- Za pomoca karty i kodu PIN jednocześnie

Poza administratorem, użytkownik ma możliwość edytowania danych dostepowych dotyczących swojego hasła,

Kontrolery posiadają funkcje zabezpieczeń przed nieautoryzowanym użyciem, które uaktywniają się po 10 błędnych próbach wpisania kodu lub zbliżenia karty.

- blokowanie klawiatury
- uruchomienie wewnetrznego alarmu

Urządzenie posiada przydatną funkcję umożliwiającą wysterowanie dodatkowego przycisku do otwierania rygla

Wbudowany alarm czujnika otwartych drzwi informuje użytkowników jeżeli wejście nie zostanie zamknięte w czasie 1 minuty. Ta funkcja wymaga podłączenia czujnika kontaktowego

Optyczny czujnik antysabotażowy uruchamia alarm przy każdej próbie zdjęcia klawiatury ze ściany.

Wbudowana dioda LED informuje o stanie pracy zmieniając kolor podczas programowania lub zatwierdzania opcji.

# Schemat połączenia

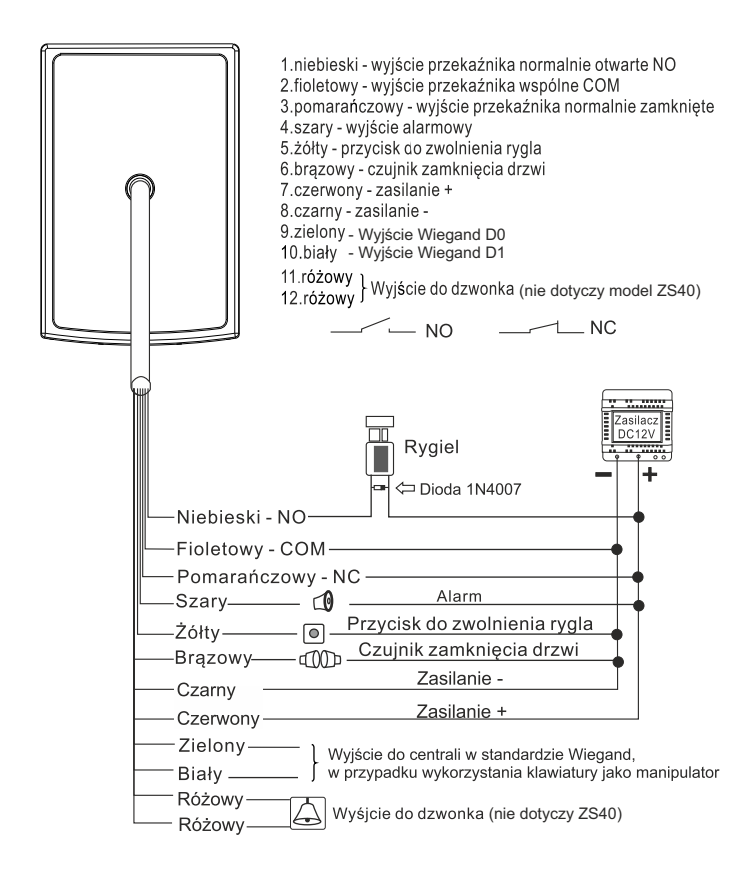

W przypadku zastosowania tego sameg zasilacza do rygla i szyfratora, należy zabezpieczyć urządzenie przed przepieciami za pomocą diody prostowniczej z zachowaniem odpowiedniej polaryzacji.

### *w przypadku wykorzystania klawiatury jako manipulator do integrowanego systemu kontroli dostępu*

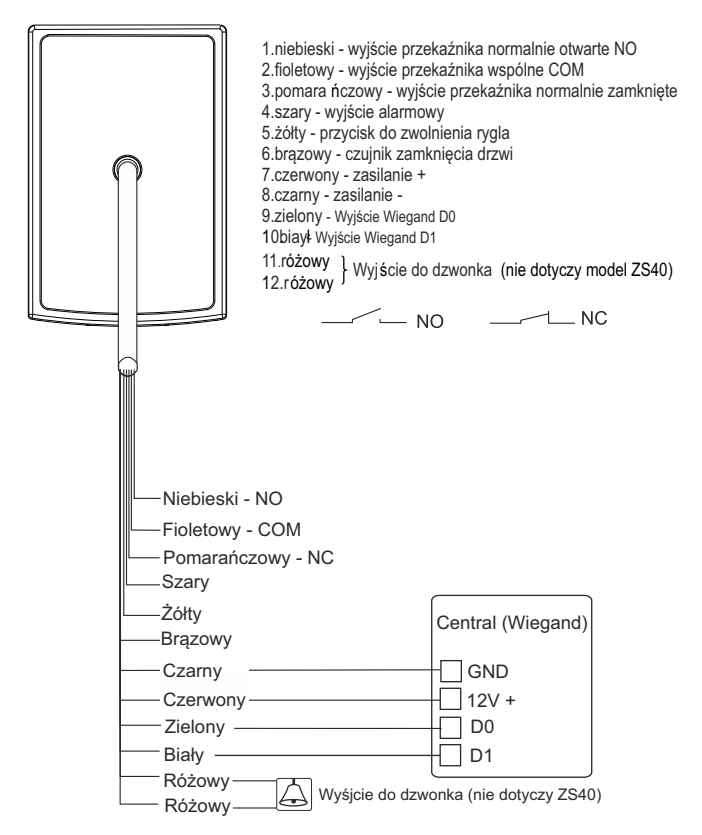

W przypadku zastosowania tego sameg zasilacza do rygla i szyfratora, należy zabezpieczyć urządzenie przed przepięciami za pomocą diody prostowniczej z zachowaniem odpowiedniej polaryzacji.

# **Opis techniczny**

### **ZS40**

**Wewnętrzny zamek szyfrowy z klawiaturą i czytnikiem kart zbliżeniowych**

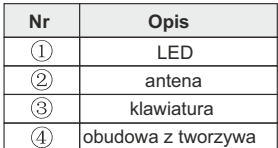

**wymiary: 79x123x21mm**

**IP 40**

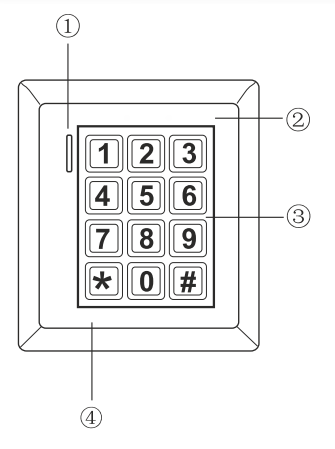

### **ZS41**

#### **Wandaloodporny zamek szyfrowy z klawiaturą i czytnikiem kart zbliżeniowych**

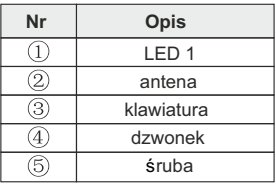

**wymiary: 77x114x23mm**

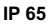

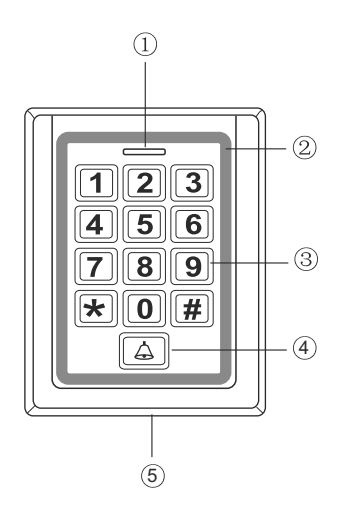

# **Opis techniczny**

### **ZS42**

### **Wandaloodporny zamek szyfrowy z klawiaturą i czytnikiem kart zbliżeniowych**

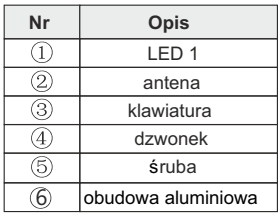

### **wymiary: 58x123x22mm**

**IP 65**

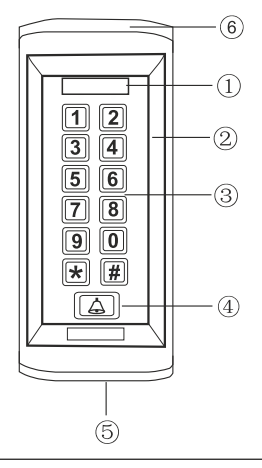

### **7S43**

#### **Wandaloodporny zamek szyfrowy z klawiaturą i czytnikiem kart zbliżeniowych**

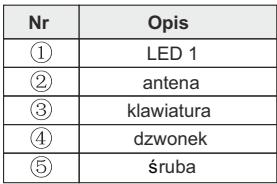

**wymiary: 86x86x23mm**

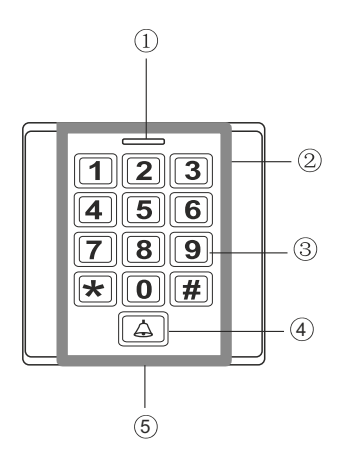

# **Dane techniczne**

Standard pracy czytnika RFID - Unique 125kHz Urządzenie przystosowane do pracy w systemie WIEGAND 26 Zasilanie: DC12V Pobór mocy: w czasie pracy 60mA, w stanie czuwania 25mA Zakres temperatur pracy : -20C~50C Częstotliwość: 125KHz Zasięg czytnika: ok. 5cm. Pojemność pamięci: 2000 kodów PIN i kart Wyjścia przekaźnikowe typu NO i NC Wyjście rygla: do 3A Wyjście alarmowe: DC12V, do 5A Wyjście dzwonka: DC12V, do 1 mA(nie dotyczy ZS40) Programowany czas załączenia przekaźników od 0 do 99s Programowany czas załączenia alarm ów od 0 do 3min. Możliwość podłączenia przycisku wyjściowego Możliwość podłączenia czujnika zamknięcia drzwi Możliwość podłączenia sygnalizator a alarmow ego Wbudowany optyczny czujnik antysabotażowy Stopień ochrony: IP65 (dla modelu ZS40 - IP40)

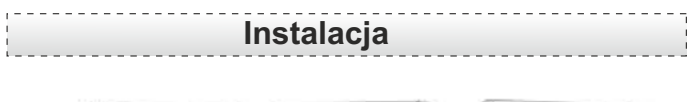

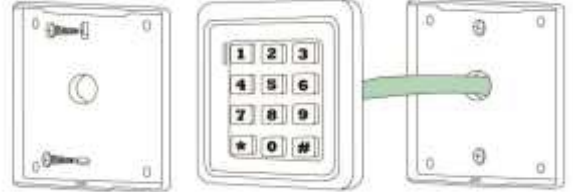

- Korzystając z dostarczonego szablonu wywierć odpowiednie otwory na kołki mocujące i otwór na kabel.
- Odkręć tylną pokrywę od czytnika za pomocą śrubokręta i przymocuj ją do ściany przy użyciu kołków rozporowych.
- Przeprowadź kabel urządzenia przez wcześniej wywiercony otwór.
- Przymocuj czytnik do pokrywy.

.

# **Programowanie**

### **Fabryczne ustawienia początkowe**

- 
- > kod administratora : **999999** \* # > alarm i blokada klawiatury - wyłączone
- > alarm otwartych drzwi wyłączony
- > sposób otwarcia wejścia KARTA LUB KOD PIN

# **Wejście w tryb programowania**

Aby wejść w tryb programowania urządzenia wybierz na klawiaturze :

*kod administratora* ( Fabryczny kod administratora : 999999 ) \* #

Wyjście z trybu programowania -{<del>★</del><br>Zmiene kodu odminietratere

### **Zmiana kodu administratora**

Możesz ustawić kod o długości od 6 - 8 cyfr. Aby zmienić kod :

- > wejdź w tryb programowania
- > wybierz $\left(\overline{0}\right)$  wprowadź nowy kod > $\left(\# \right)$  ponownie wprowadź nowy kod i zatwierdź $\left(\# \right)$
- > Wyjście z trybu programowania $(\bigstar)$

### **USTAWIANIE SPOSOBU OTWIERANIA WEJŚCIA**

### **1. Karta lub kod PIN - Ustawienie fabryczne ( metoda zalecana )**

*Ten rodzaj programowania umożliwia wybranie sposobu identyfikacji użytkownika***.** 

- > wejdź w tryb programowania
- $>$  wybierz $\overline{(3)}\overline{(2)}\overline{4}$
- > wyjście z trybu programowania $\bigstar$

Ustawiono otwieranie za pomocą kodu lub karty

### **2. Karta + kod PIN - Ustawienie zaawansowane**

*Otwieranie jest możliwe po zbliżeniu karty i potwierdzeniu kodem PIN.*

Wejdź w tryb programowania

- 
- 3 1 #

Ustawiono otwieranie za pomocą karty oraz kodu jednocześnie.

### **DODAWANIE UŻYTKOWNIKÓW**

### **Aby dodać nowego użytkownika w trybie KARTA LUB KOD PIN ( zalecane )**

> wejdź w tryb programowania i wybierz [1]

- i potwierdź (<u>#</u>
- wprowadź 4 cyfrowy kod PIN i zatwierdź $(\#)$  jeżeli chcesz dodać kartę zbliż ją do czytnika lub wykonaj obie czynności po kolei jeżeli chcesz dodać PIN oraz kartę

*Aby dodawać kolejnego użytkownika wprowadź jego numer od razu po zaprogramo - - waniu poprzedniego i powtarzaj powyższą czynność dodawania kodu lub karty bez opuszczania trybu administratora. Trzy dźwięki oznaczają, że dany numer jest już zajęty. Wybierz inny numer użytkownika aby kontynuować.* 

> wyjście z trybu programowania  $\bigstar$ 

# **Programowanie**

### **Szybkie dodawanie użytkowników - tylko karta**

*Numer ID użytkownika nadawany jest automatycznie. Aby go usunąć będziesz potrzebował Jego kartę lub usunąć wszystkich użytkowników.*

- > wejdź w tryb programowania i wybierz [1]
- > zbliż kartę, usłyszysz krótki dźwięk potwierdzający poprawne dodanie
- > zbliżaj kolejno wszystkie karty jakie chcesz zaprogramować, każda poprawnie zapisana będzie potwierdzona dźwiękiem.
- > aby opuścić tryb programowania wybierz $\overline{\mathbf{x}}$

### Dodawanie użytkownika KARTA + KOD PIN Otwieranie jest możliwe po zbliżeniu karty a następnie wpisaniu kodu PIN

- > dodaj kartę użytkownika korzystając z metody opisanej powyżej<br>> wyjdź z trybu programowania wybierając (★)
- 
- > ponownie wybierz $\mathbf{\overline{*}}$  (bez logowania do trybu administratora)
- > zbliż wcześniej dodaną kartę i wprowadź $(1)$  $(2)$  $(3)$  $(4)$  $(4)$
- > wprowadź kod PIN (od 0000 do 9999 z wyjątkiem kombinacji 1234) i potwierdź(#)
- > ponownie wprowadz kod PIN i potwierdz $(\vec{\#})$

Tak skonfigurowany użytkownik może korzystać ze sposobu otwierania wejścia za pomocą karty potwierdzanej kodem PIN. ( patrz sposób otwierania wejścia str. 7 )

### **ZMIANA KODU PIN**

### **METODA I - dla wszystkich użytkowników i sposobów otwierania**

*Bez logowania do trybu administratora Musisz znać numer ID oraz poprzedni PIN użytkownika,który chcesz zmienić*

- $>$  wybierz  $\bigstar$  (bez logowania do trybu administratora)
- $>$  wprowadź numer użytkownika i potwierdź $(\#)$
- $>$  wprowadź stary kod PIN  $>$   $(\#)$
- > wprowadź nowy kod PIN > $\sqrt{\frac{H}{H}}$
- > ponownie wprowadź nowy kod PIN i zatwierdź $(\overline{\#})$ Kod wejścia został zmieniony

## **METODA II - tylko dla użytkowników KARTA + KOD PIN**

*Bez logowania do trybu administratora. Musisz posiadać kartę oraz PIN użytkownika.* 

- > wybierz  $\left( \star \right)$  (bez logowania do trybu administratora)
- > wczytaj zaprogramowaną kartę użytkownika
- $>$  wprowadź stary kod PIN  $>$   $(\#)$
- $>$  wprowadź nowy kod PIN  $>$   $\frac{1}{11}$
- $>$  ponownie wprowadź nowy kod PIN i zatwierdź $(\frac{1}{2})$

# **Programowanie**

### **USUWANIE UŻYTKOWNIKÓW**

#### **Ręczne usuwanie pojedynczych użytkowników**

#### **Metoda I - usuwanie na podstawie numeru ID**

*Aby użyć tej metody wystarczy, że posiadasz numer ID użytkownika, którego chcesz usunąć. Usunięte zostaną wszystkie zapisane dane kart i kod PIN*

> wejdź w tryb programowania i wybierz

 $>$  wprowadź numer użytkownika i potwierdź $(\#)$ 

> aby wyjść z trybu programowania wybierz $\bigoplus$ 

#### **METODA II - usuwanie użytkownika TYLKO KARTA**

*Aby użyć tej metody musisz posiadać kartę, która była używana do identyfikacji Usunięta zostanie tylko karta użytkownika. Jeżeli posiadał on również kod PIN to nie zostanie on wykasowany z pamięci*

> wejdź w tryb programowania i wybierz

> zbliż karte użytkownika i potwierdź $(\overline{\#})$ 

#### **METODA III - usuwanie wszystkich użytkowników**

WAŻNE: Ta funkcja kasuje pamieć wszystkich zapisanych kodów PIN oraz kart. Czyszczenie pamieci jest nieodwracalne dlatego zalecamy przemyślane korzystanie z tej funkcji

#### **Aby wykasować z pamięci wszystkich użytkowników** ( *karty i kody PIN* )

> wejdź w tryb programowania > wprowadź $(2)(0)(0)(0)$  i potwierdź $($ 

> *Reset pamięci użytkowników nie ma wpływu na kod administratora. Pozostaje on w niezmienionej formie.*

### Alarm i blokada klawiatury

Urządzenie wyposażone jest w funkcję zabezpieczającą przed nieautoryzowanym użyciem. 10 krotne wpisanie błędnego kodu PIN lub 10 krotne użycie niewłaściwej karty powoduje blokade klawiatury, właczenie wewnetrznego alarmu urzadzenia lub uruchamia blokade i włącza alarm jednocześnie. Możesz dowolnie sterować ta funkcja.

### Włączenie blokady klawiatury

10 krotne nieautoryzowane użycie blokuje klawiaturę czytnika na 10 minut > wejdź w tryb programowania

> wybierz  $\boxed{7}$  $\boxed{1}$  $\boxed{H}$  > wyiście

### Włączenie wewnętrznego i zewnętrznego alarmu

10 krotne nieautoryzowane użycie uruchomi alarm trwający przez 10 minut

> wejdź w tryb programowania

> wybierz $\boxed{7}$  $\boxed{2}$  $\boxed{4}$ ) > wyiście $\boxed{+}$ 

### Wyłączenie funkcji alarmu i blokady klawiatury ( ustawienie fabryczne)

10 krotne nieautoryzowane użycie nie uruchomi alarmu ani blokady klawiatury

> wejdź w tryb programowania

> wybierz  $(7)$  0  $(\overline{\#})$  > wyjście  $\overline{\ast}$ 

### Włączanie alarmu otwartych drzwi

Alarm otwartych drzwi współpracuje z czujnikiem kontaktowym lub ryglem posiadającym wbudowany taki czujnik. Po prawidłowym otwarciu wejścia urządzenie odlicza czas 1 minuty. Jeżeli w tym czasie drzwi nie zostana zamkniete, uruchomiony zostanie wewnetrzny alarm przypominający o zamknieciu drzwi. Czas alarmu 1 minuta.

### Aby włączyć alarm otwartych drzwi

- > wejdź w tryb programowania
- > wybierz 6 1  $\mathbb{H}$  > wyiście  $\mathbb{R}$

### Aby wyłączyć alarm otwartych drzwi

- > wejdź w tryb programowania
- > wybierz $\boxed{6}$  $\boxed{0}$  $\boxed{H}$  > wyjście  $\boxed{\star}$

### Aby zresetować alarm czujnika otwartych drzwi wybierz jeden ze sposobów

- 1. zamknij drzwi
- 2. wczytaj zaprogramowaną kartę
- 3. woisz kod administratora i potwierdź $(H)$

### Przywracanie ustawień fabrycznych Zapomniany kod administratora.

Reset dotvczy tylko ustawień administratora. Dane użytkowników pozostają niezmienione. > wyłacz zasilanie

- > trzymając przyciśnięty przycisk (#) włącz zasilanie
- > 2 krótkie dźwieki oznaczają przywrócenie do ustawień fabrycznych.

# Obsługa

### Otwieranie wejścia

### Aby otworzyć wejście za pomocą kodu PIN:

> wprowadź kod i zatwierdż $(\overline{\#})$  (dioda led zmieni kolor na zielony - drzwi otwarte) 3 krótkie dźwięki oznaczają, że wpisany kod jest niepoprawny

### Aby otworzyć wejście za pomocą karty:

> zbliż kartę do czytnika (dioda led zmieni kolor na zielony - drzwi otwarte) 3 krótkie dźwięki sygnalizują, że karta jest niezaprogramowana

### Aby otworzyć weiście za pomoca karty i kodu PIN:

> zbliż kartę do czytnika > wprowadź kod PIN > potwierdź $(\#)$ (dioda led zmieni kolor na zielony - drzwi otwarte)

### Ustawianie czasu otwarcia wejścia

Możesz ustawić czas otwarcia rygla w zakresie od 00-99 sekund.

> wejdź w tryb programowania > wybierz 4 > wprowadź czas otwarcia od 00-99 >  $\vert \# \vert$  $>$  wyjdź z trybu programowania $\bigtriangledown$ 

#### **Dzwonek**

aby zadzwonić wybierz na klawiaturze symbol $|\text{A}|$ 

# Warunki gwarancji

1. Firma Wena z siedzibą w Warszawie, udziela gwarancji na zakupione produkty na okres 24 miesięcy od daty zakupu, umieszczonej na niniejszej Karcie Gwarancyjnej lub dokumencie zakupu.

2. Usterki produktu ujawnione w okresie gwarancji będą usuwane bezpłatnie w terminie do 21 dni roboczych od daty przyjecia produktu do punktu przyjmowania reklamacji

3. Użytkownikowi przysługuje prawo wymiany produkt na nowy, jeżeli:

a) w okresie gwarancji wykonano cztery istotne naprawy, a produkt nadal wykazuje usterki; b) po stwierdzeniu, że wystąpiła usterka niemożliwa do usunięcia. Przy wymianie produktu na nowy potrąca się równowartość brakujących lub

uszkodzonych przez Użytkownika elementów (także opakowania) i koszt ich wymiany.

4. Użytkownik dostarcza uszkodzony sprzet na własny koszt do punktu serwisowego. 5. Gwarancja nie obejmuje obniżania się jakości urządzenia spowodowanego normalnym procesem zużycia i poniższych przypadków:

- a) niewłaściwym lub niezgodnym z instrukcja obsługi użytkowaniem produktu;
- b) użytkowaniem lub pozostawieniem produktu w nieodpowiednich warunkach (nadmierna wilgotność, zbyt wysoka lub niska temperatura, nasłonecznienie itp.),
- c) odmiennych warunków konserwacji i eksploatacji niż zamieszczone w instrukcji obsługi produktu;
- d) uszkodzeń mechanicznych, chemicznych, termicznych;
- e) uszkodzeń spowodowanych działaniem sił zewnętrznych np. przepięcia w sieci elektrycznej, wyładowania atmosferyczne, powódź, pożar;
- f) uszkodzenie powstałe na skutek niewłaściwego zainstalowania urządzenia niewłaściwego przechowywania urządzenia lub napraw wykonanych przez osoby nieupoważnione:
- g) uszkodzenie powstałe na skutek podłączenia niewłaściwego napięcia lub polaryzacji.
- 6. Gwarancia straci ważność w skutek:
- a) zerwania lub uszkodzenia plomb gwarancyjnych;
- b) podłączenia dodatkowego wyposażenia, innego niż zalecane przez producenta
- c) przeróbek i zmian konstrukcyjnych produktu oraz napraw wykonanych poza punktem serwisu Wena;
- d) karta gwarancyjna lub numery seryjne zostały zmienione, zamazane lub zatarte;

7. Karta Gwarancyjna jest ważna tylko z wpisaną datą sprzedaży potwierdzonymi pieczęcią i podpisem sprzedawcy.

8. Warunkiem wykonania naprawy jest dostarczenie towaru z niniejszą Kartą Gwarancyjną oraz dowodem zakupu.

9. Punkt przyjmowania reklamacji:

#### Firma Handlowa Wena Al. Jerozolimskie 311, 05-816 Reguły tel. 22 8370286; 22 8174008; e-mail: biuro@vidos.pl vidos.pl

# **KARTA GWARANCYJNA**

Data sprzedaży:............................ Pieczęć Sprzedawcy i podpis:......................

# Rejestracja napraw

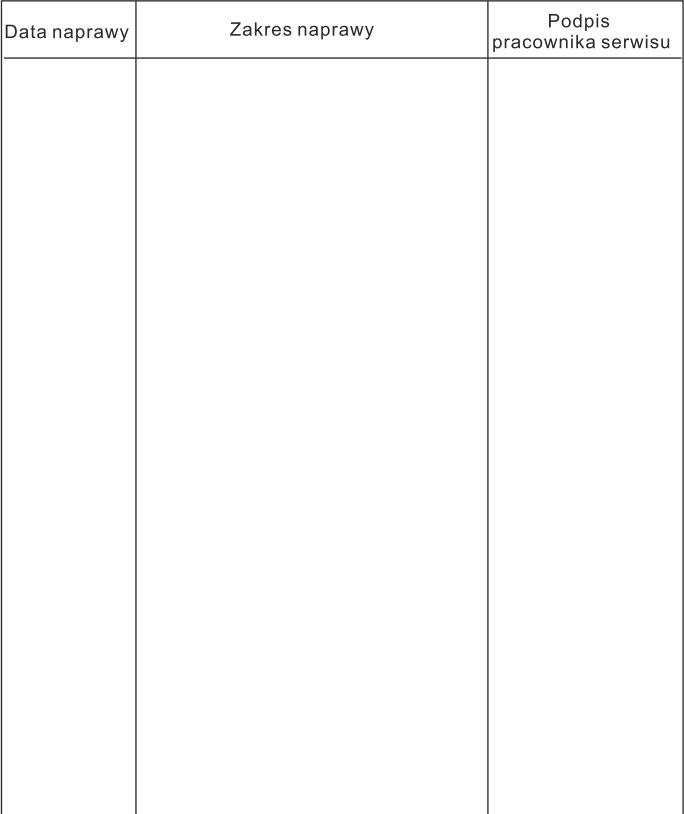